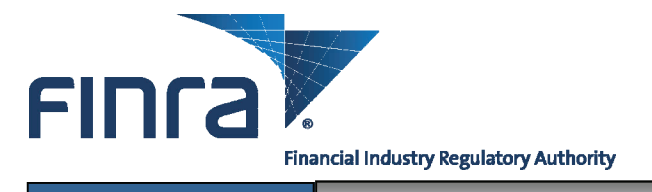

# Web CRD **Accounting**

**Accounting** is the Web CRD® function that provides firms and FINRA with the ability to view detailed financial account information. Firms that are both broker-dealer/investment adviser (joint firms) will be able to view both Web CRD financial account information and  $\text{IARD}^{\text{TM}}$  financial account information. You can access Web CRD at [https://crd.finra.org.](https://crd.finra.org)

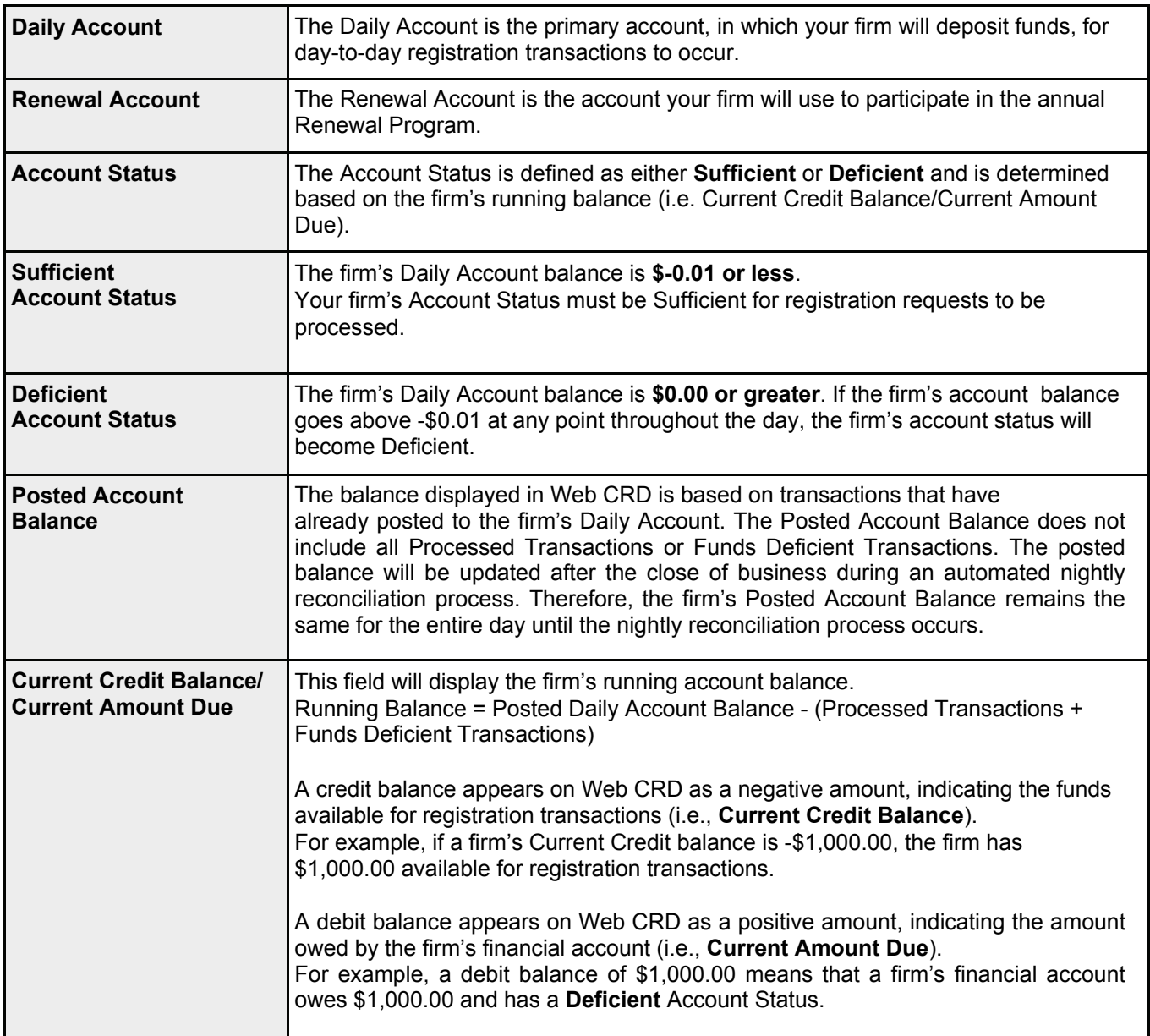

# **Web CRD Accounting Terminology**

**Questions on Web CRD ?** Call the FINRA Gateway Call Center at **301-869-6699** 8 A.M. - 8 P.M., ET, Monday-Friday.

©2012. FINRA. All rights reserved. Materials may not be reprinted or republished without the express permission of FINRA. Individuals, firms, and data mentioned in these materials are fictitious and are presented exclusively for purposes of illustration or example.

LOGOUT

# **Access Accounting Information:**

View Org

Disclosure Only Individual **Organization Queues** 

Individual Search

Equifax Employment<br>Screening Report

IARD Transition<br>Registration Search

Approaching CE<br>Requirement

CE 2-Year Termed

Currently CE Required

CE Inactive

CE Satisfied

Disclosure

Non-Filing Info NFI Individual Search

Firm Queues Continuing Education **Organization Search** 

Current Deficiencies

Branch Deficiencies

Disclosure Letters

NYSE Filing Status

Withdrawal or Terminatio

NFI Organization Search

SFG Retirement

Queue Totals

Non-Filing Info

**Mass Transfer** 

Mass Transfer List

**Branch Statue** 

**Daily Account** 

Funds Deficient<br>Transactions

Dennsit Detail

Transfer Detail

Bill Line Search

**Renewal Account** 

Deposit Detail

Transfer Detail

Bill Line Search

**Transaction Detail** 

Renewal Statement

Account Activity Summary

Transaction Detail

Processed Transactions

Account Activity Summary

There are two ways to access your firm's Accounting information from Web CRD:

ome

Request Report

View Report

From the **Accounting** section of the **Web CRD**  Click the **Accounting** tab on the tool bar. **OR Site Map** click directly on the link for a specific accounting queue. User: Organization: **LOGOUT FING** User: Organization: Web CRD<sup>®</sup> **Supering Transformation**<br>Drganization | Accounting | Reports | TARD Main | CRD Main | Forms | Individual | Organization | Accounting | Reports | | Daily Account | Renewal Account | Web CRD-IARD E-Pay Application Individual<br><mark>View Individual</mark> Accounting Organization Reports

> Click any queue from the Accounting section of the Site Map, or, if accessing account information using the Accounting tab, click any queue from the navigation panel on the left side of the screen.

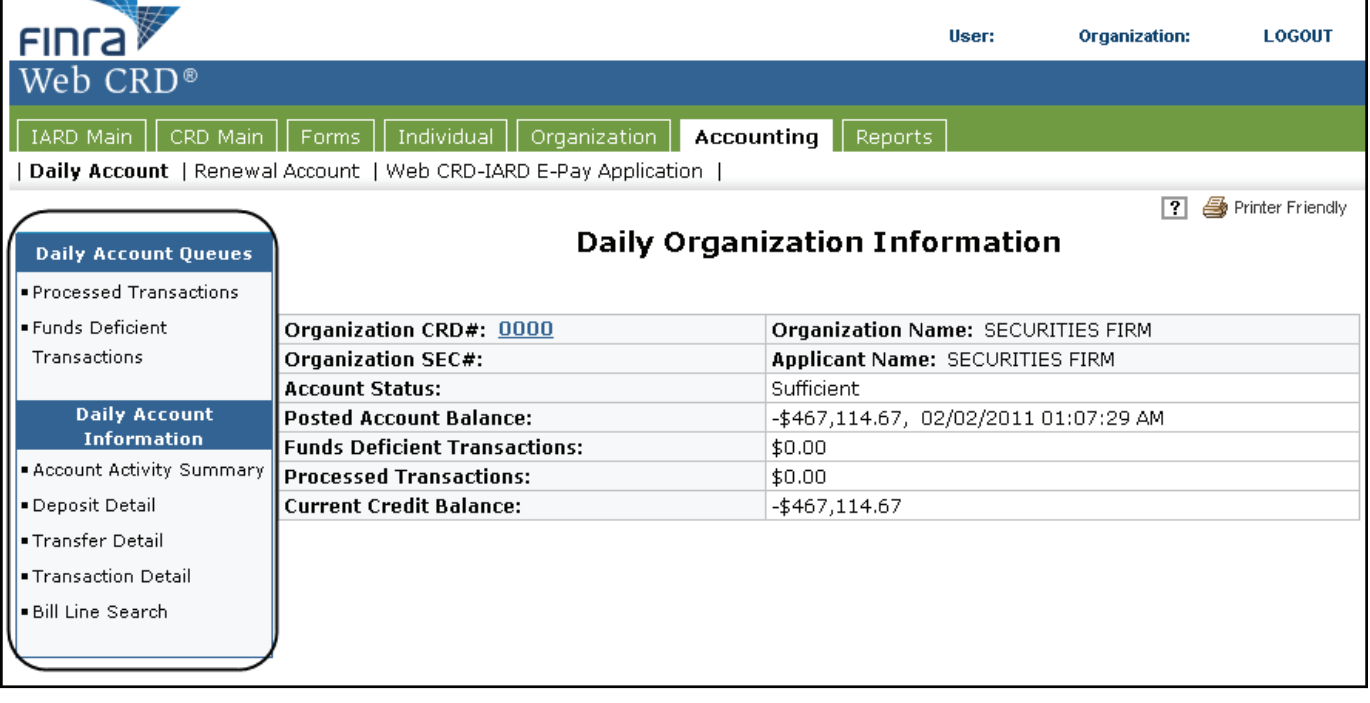

# **Daily Account Queues and Daily Account Information**

## **Daily Account Queues**

- **Processed Transactions**:Items in this queue reflect financial transactions processed by IARD during the current business day.
- **Funds Deficient Transactions**: Items in this queue reflect transactions that have been submitted to the Web CRD, but have not been processed because the firm's Account Status is Deficient. Transactions remain in this queue until funds are deposited into the firm's account and the funds deficiency is cleared.

*Please note that Processed and Funds Deficient transaction fees are included in the firm's Current Credit Balance or Current Amount Due.* 

# **Daily Account Queues** ■ Processed Transactions  $\blacksquare$  Funds Deficient Transactions **Daily Account Information** Account Activity Summary ■ Deposit Detail ■Transfer Detail ■ Transaction Detail ■ Bill Line Search

## **Daily Account Information**

- **Account Activity Summary:** Search for summary information by date range for payments, transfers, and all transactions, as well as, a posted beginning and ending balance.
- **Deposit Detail:** Search for detailed information about specific deposits. **NOTE:** Check deposits received before 2:00 P.M., ET will be available the next business day.
- **Transfer Detail:** Search for detailed information about specific transfers between accounts (e.g., affiliated firms, Daily and Renewal Accounts) and firm requested funds withdrawals.
- **Transaction Detail:** Search for detailed information about all transactions, such as registration fees, exam fees, disclosure processing fees, etc., submitted to Web CRD. Adjustments made to an account and manual charges (e.g., Media Source products) are also shown. This query does NOT include items listed in Transfer Detail or Deposit Detail.
- **Bill Line Search:** Search for specific transactions by CRD Number, CRD Transaction Number, Branch CRD Number, or Charge Code (a unique code for every fee that is generated) by a given date range. For firms that are both broker-dealers/investment advisers, searches can be performed for IA-only or CRD-only transactions.

# **Funding Your Firm's Daily Account**

## **Deposit Information**

Check deposits and wire transfers received after 2:00 P.M. ET are posted within two business days. Deposits received before 2:00 P.M. ET are posted the next business day. Web CRD/IARD E-Pay deposits submitted before 8:00 P.M. ET are posted within 2 business days. See the Web CRD/ IARD E-Pay navigation guide for online deposit information.

## **Payment Methods**

There are four payment methods for funding your Daily or Renewal Account:

- Web CRD/IARD E-Pay
- Check or money order
- Wire payments
- Transfer from an affiliated firm account or between the Daily and Renewal Accounts

#### **Check Payment Addresses**

All check or money order payments should be made out to FINRA and sent directly to FINRA at the following addresses:

#### **For US Mail Delivery:**

FINRA P.O. BOX 7777-9995 Philadelphia, PA 19175-0001

*Note: This address will not accept courier or overnight deliveries.* 

## **For Express Delivery:**

FINRA Attn: 9995 500 Ross Street 154-0455 Pittsburgh, PA 15262

*Provide the following phone number if one is required for the recipient: 301-869-6699*

#### **Wire Payments**

Instruct your firm's bank to contact **BNY Mellon Financial Corporation** 

Provide your bank the following information to initiate the wire transfer: ABA number: **031000037** Beneficiary: **FINRA**  FINRA Account Number: **8-234-353** Reference Number: **Firm CRD number**

NOTE: Remember to inform your bank that funds are to be credited to FINRA's bank account and to use the firm's Web CRD Number as a reference number only.

# **Accounting Activity Report**

The **Account Activity Report** details all of a firm's accounting transactions for the previous month. The report can be requested online during Web CRD operating hours for up to 120 days at a time.

#### **Requesting a Monthly Account Activity Report:**

- 1. Click the Reports tab on the Web CRD Site Map.
- 2. Select **Request Report** from the navigation bar.
- 3. Select the **Accounting-Account Activity-Firms** hyperlink from the Report Name column.
- 4. Enter the report parameters.
- 5. Enter User Initials (required).
- 6. Click **Submit**.

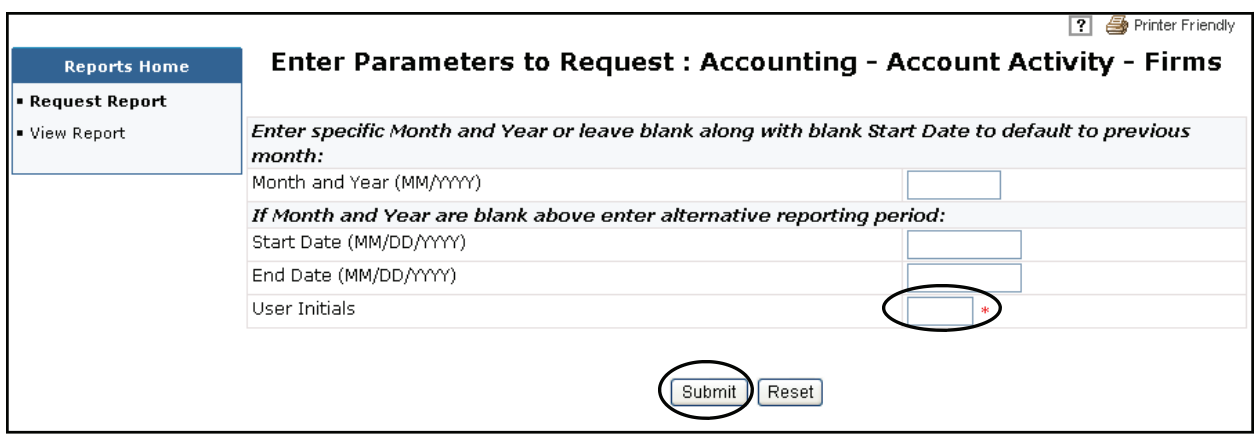

## **Viewing an Account Activity Report:**

- Click the **Reports** tab on the Web CRD Site Map.
- Select **View Reports** from the navigation bar.
- Locate the requested Account Activity Report under Report Name.
- Click the **Report Name** hyperlink to view the report.

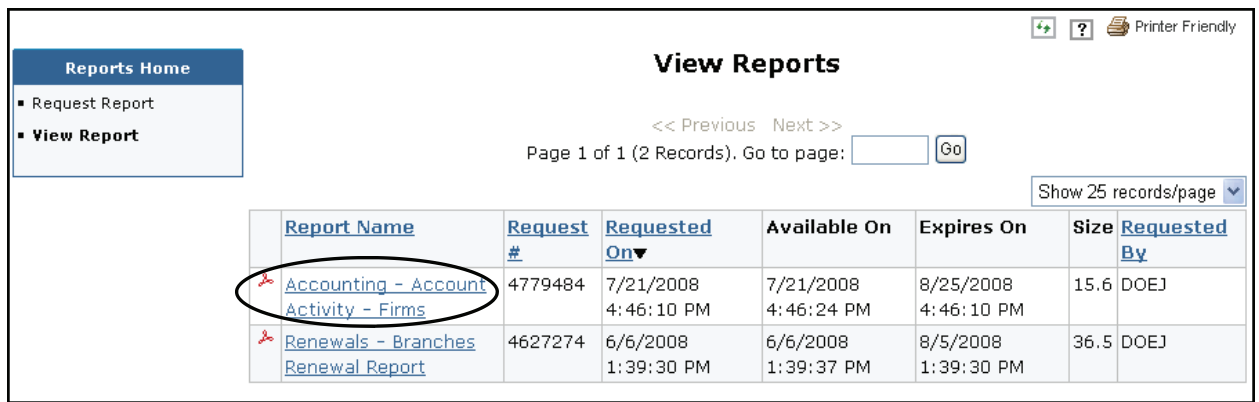

# **Renewal Statements**

## **To View Renewal Statements:**

1. Click the **Renewal Statement** hyperlink from the Accounting section of the Web CRD Site Map.

**NOTE:** Preliminary, Final and Past Due Statements will NOT be mailed to your firm. These invoices must be viewed or printed through Web CRD.

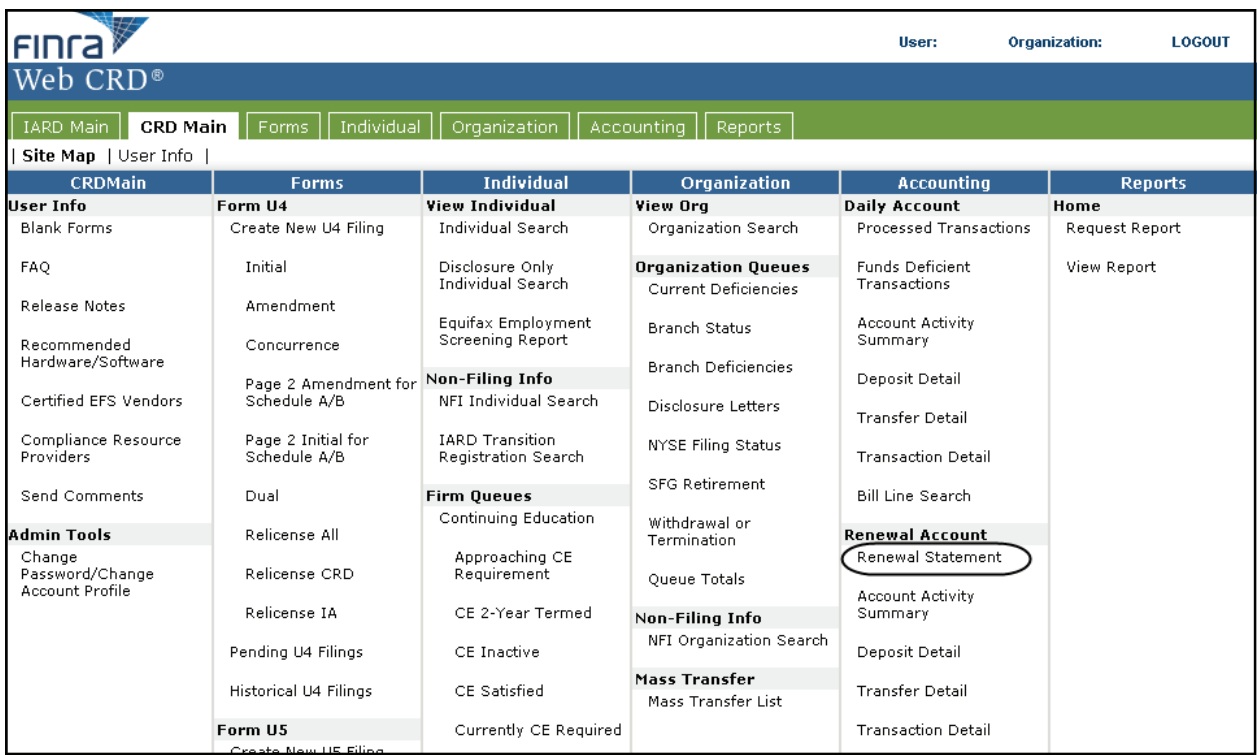